**Monitor Your Usage • Set Billing & Consumption Thresholds • Sign Up for Leak Alerts**

*Water Bill?*

*Ready to Take*

*Control of Your*

Follow these steps to log into your customer portal where you can view your consumption graph, pay bills, and sign up to be notified when you have a leak or reach your chosen threshold.

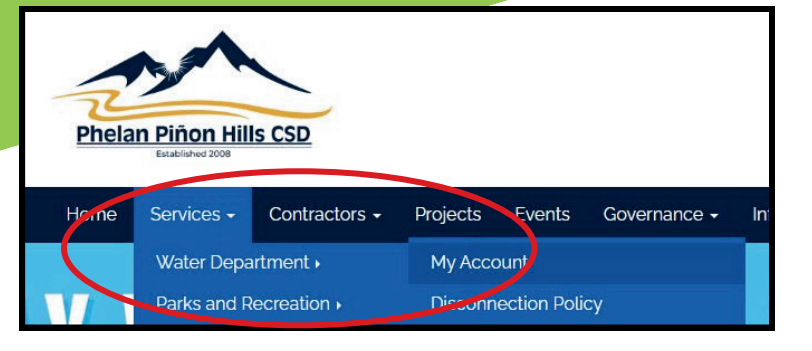

- **Go to www.pphcsd.org and 1. select "My Account" from the menu.**
- **2. Select "Pay Your Bill Online".**

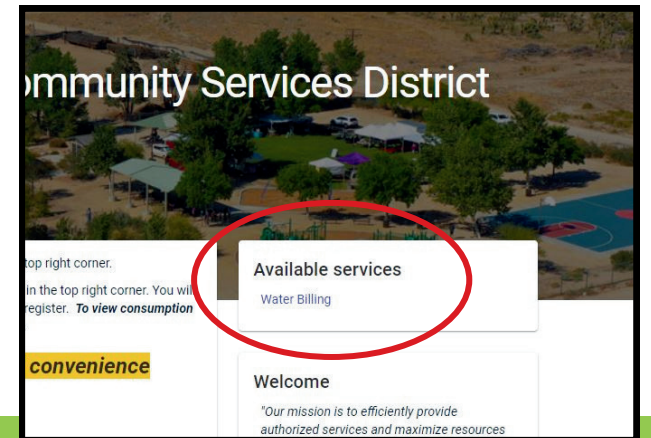

**3. When the new page loads, select "Water Billing".**

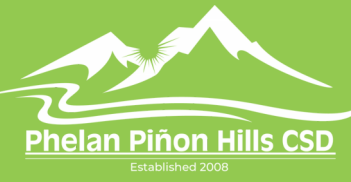

Sign Up for E-Billing

Sign Up for Auto-Pay

**Pay Your Bill Online** 

**4176 Warbler Road Phelan, CA 92371 (760) 868-1212 www.pphcsd.org**

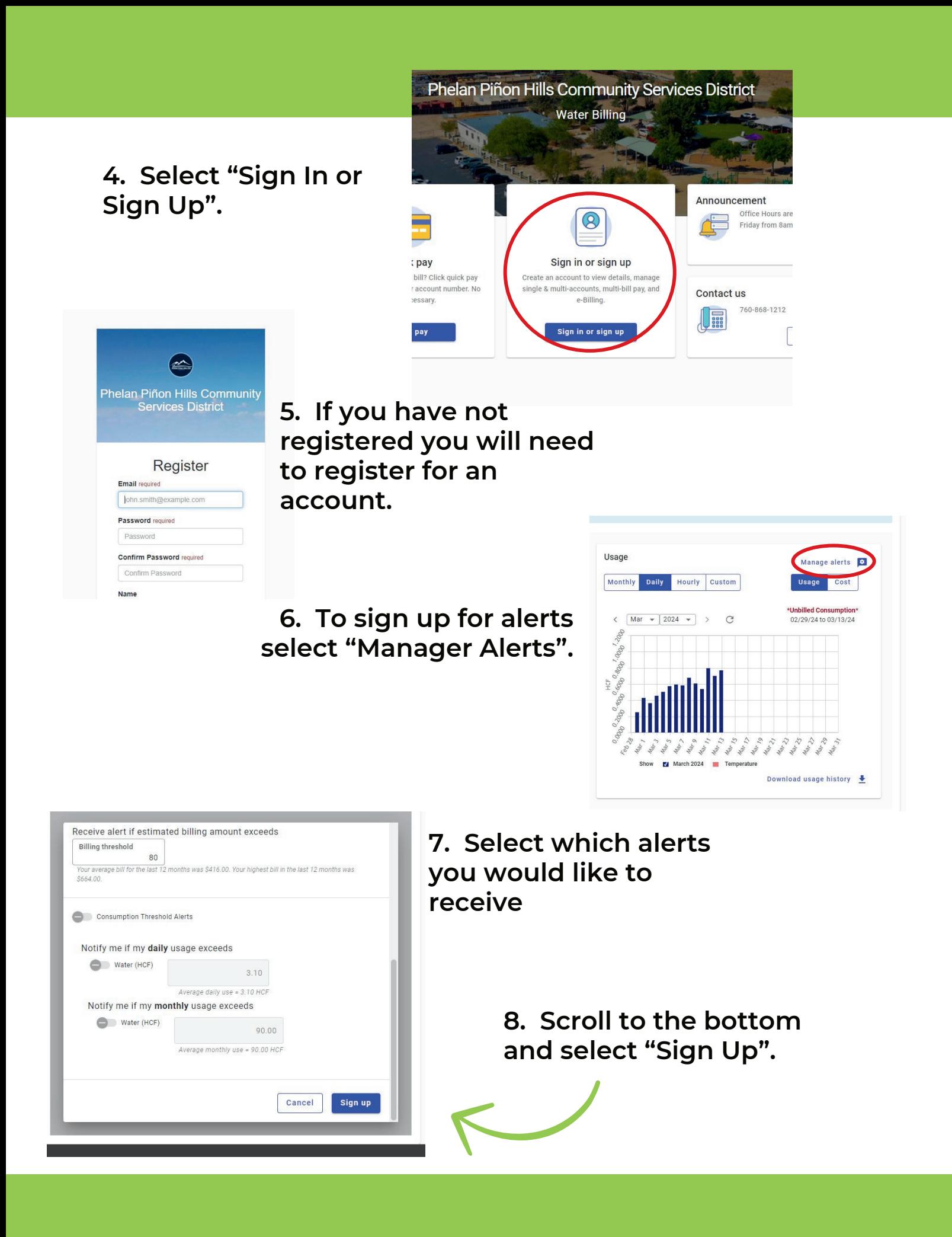